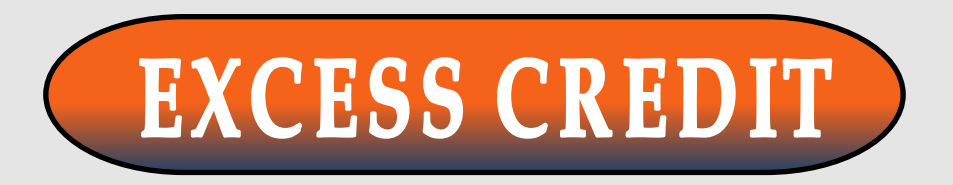

## PROCESSING TIME: 1-3 Business days

1) From the webpage, click the name of the

form to begin. A window will open.

**1A.** Enter your name & MSU email.

**1B.** Click Begin Signing.

2) Enter the required information.

**2A.** Enter your student ID & today's date.

**2B.** Attach your MSU Bearcard or government-issued photo ID.

 **2C.** Select your student status, course information, semester and year, total credits, and sign.

 **2D.** Select the chairperson for your major. *A list of active chairpersons can be found on page 2.*

 **2E.** Select the dean for your school. *A list of active deans can be found on page 3.*

 **2F.** Select "Finish". The window will automatically close if all information has been entered correctly.

## CONTACT: registration@morgan.edu

PURPOSE: This form is used to request permission to register for more credits in a semester than currently allotted.

- REQUIREMENTS: Valid government-issued photo ID or MSU Bear card
	- MSU email account
	- Signature from Chairpersons
	- Signature from Dean

## STEPS

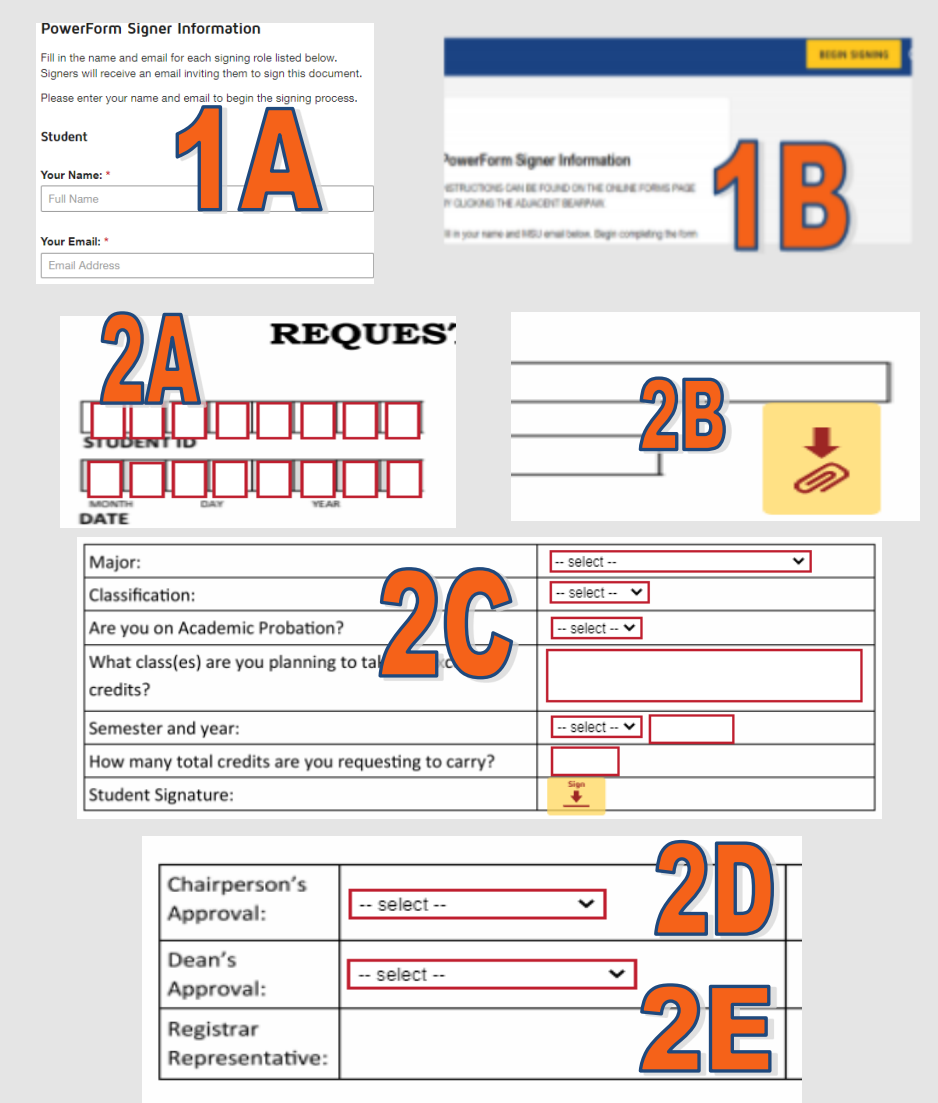

3) The form will automatically route to all parties to review and approve. The Office of the Registrar is the last approver and typically processes within 1-3 business days. You will receive an email once the form has been completed. **You must register for the excess course(s) on your own in Websis.**